# Fonctionnement du service de restauration scolaire.

Les convives sont invités, en début d'année scolaire, à télécharger l'application MyTurboself (via le Play Store ou l'Apple Store) sur leur smartphone et à se connecter à leur compte en ligne avec les identifiants de connexion transmis par mail.

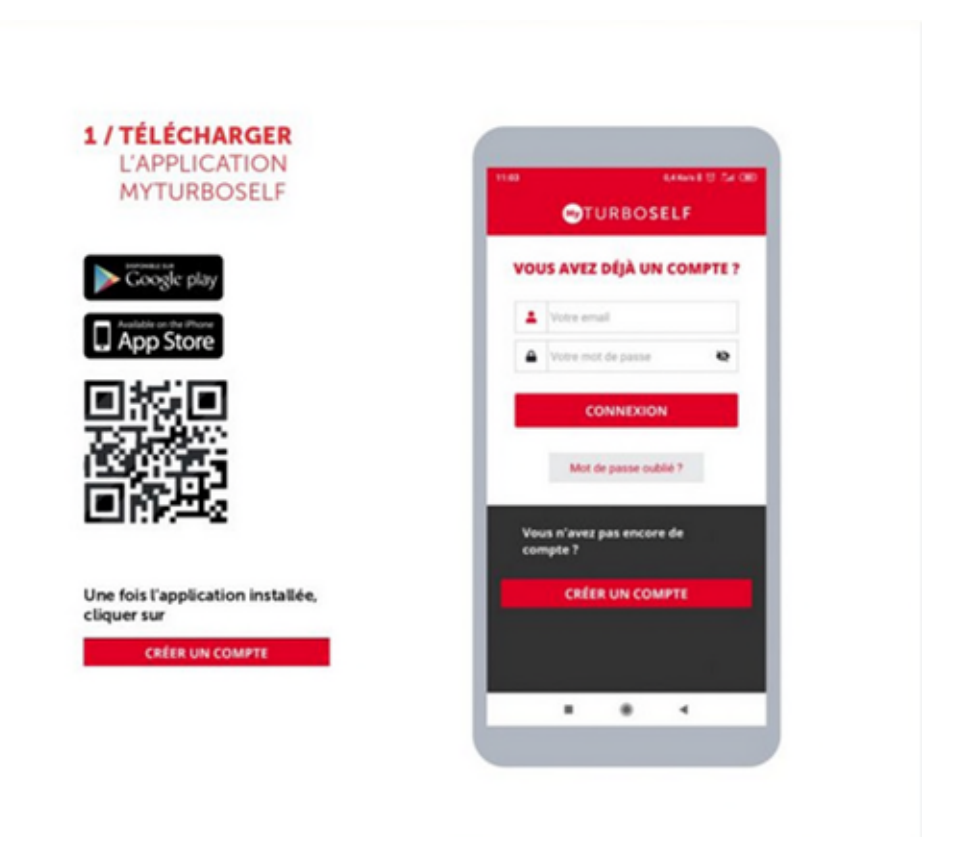

#### Passage au self :

**Le passage au self est réservé aux élèves munis de leur carte d'accès à la restauration ou aux élèves titulaires d'un QR-Code généré depuis l'application MyTurboself** 

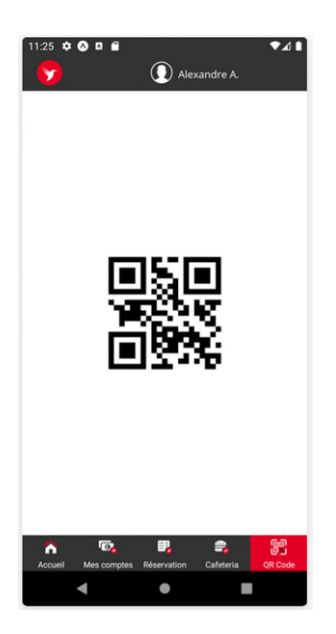

## **Deux conditions sont nécessaires pour accéder au service de restauration :**

## A. Approvisionnement du compte :

Paiement à privilégier par carte bancaire en ligne sur l'application My Turboself Paiement à l'intendance par chèques ou en espèces. ATTENTION : Il faut impérativement veiller à recharger la carte dès que le solde est au minimum à un repas. En cas de solde négatif, la réservation ne pourra pas s'effectuer.

### B. Réservation des repas :

La réservation est obligatoire afin de déterminer le nombre de repas à préparer et ainsi limiter le gaspillage alimentaire.

Deux possibilités pour réserver des repas :

- Se connecter à l'application My Turboself

- Se rendre au bureau de l'intendance

(pour les personnes ne possédant pas d'accès à internet

ou de smartphone. )

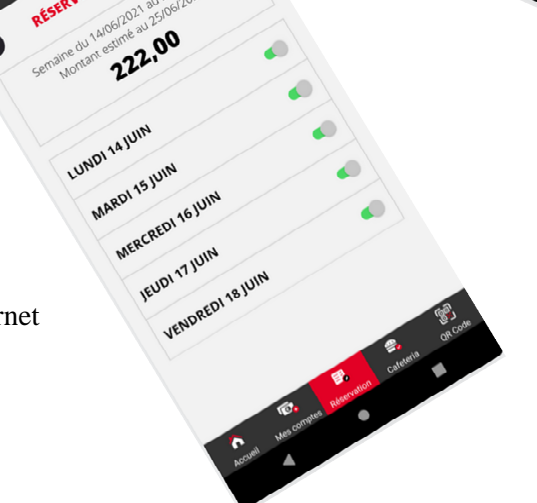

**COTURBOSELF** 

VOUS AVEZ DEIA UN COMPTE ?

Les réservations ainsi que les annulations peuvent s'effectuer plusieurs semaines à l'avance et jusqu'à la veille du jour concerné à minuit.

L'attention des familles est attirée sur le fait que le repas est décompté à la réservation et non à la consommation ; tout repas non annulé et non pris sera donc décompté.